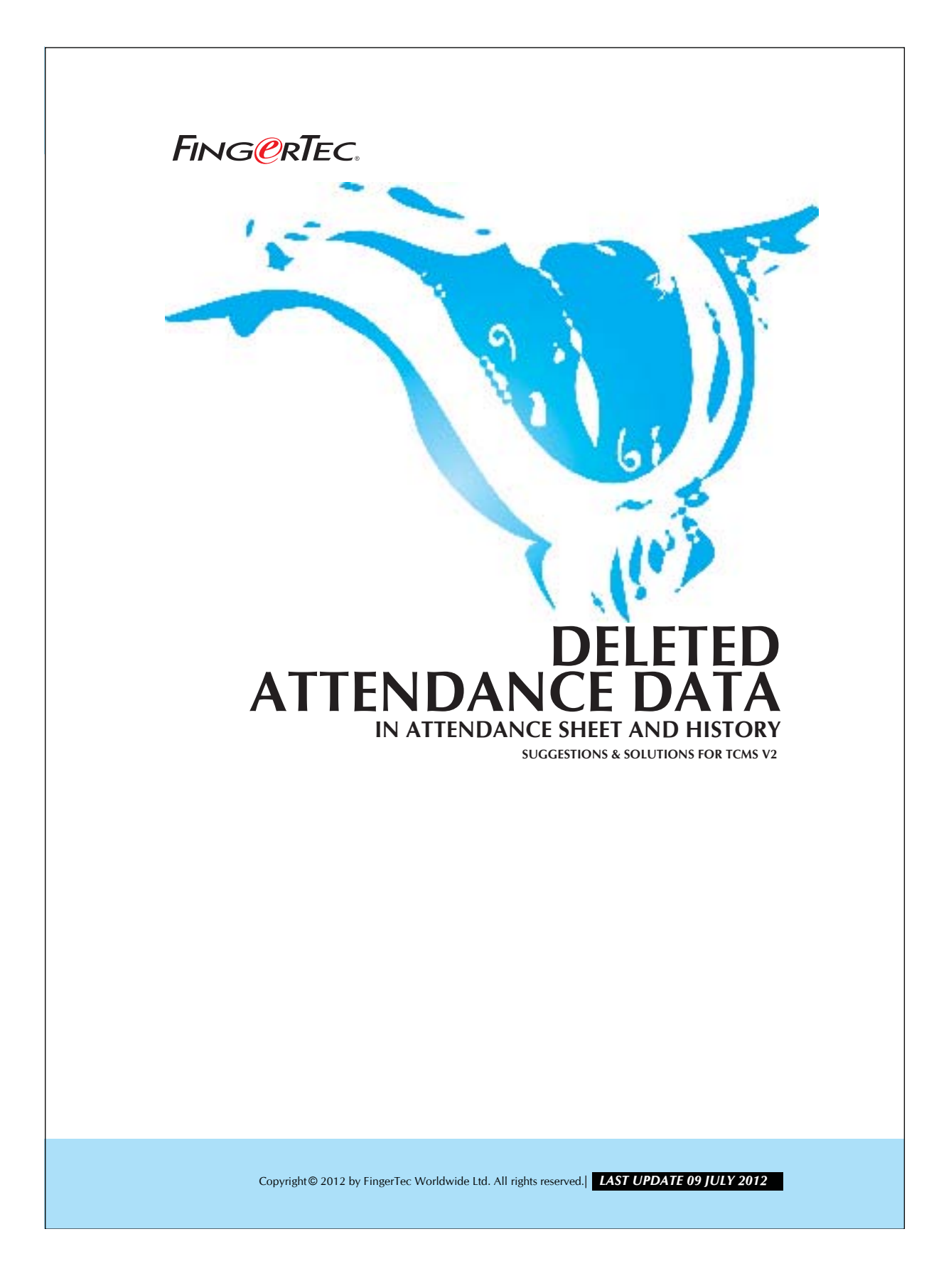

## 2 **RETRIEVING DELETED ATTENDANCE DATA IN ATTENDANCE SHEET AND HISTORY**

In TCMS V2.1.0, you can delete or purge attendance data in Attendance Sheet or History and you will find that the transaction data will still be available in Terminal Audit List. These data can be retrieved from the Attendance Sheet as and when you need them.

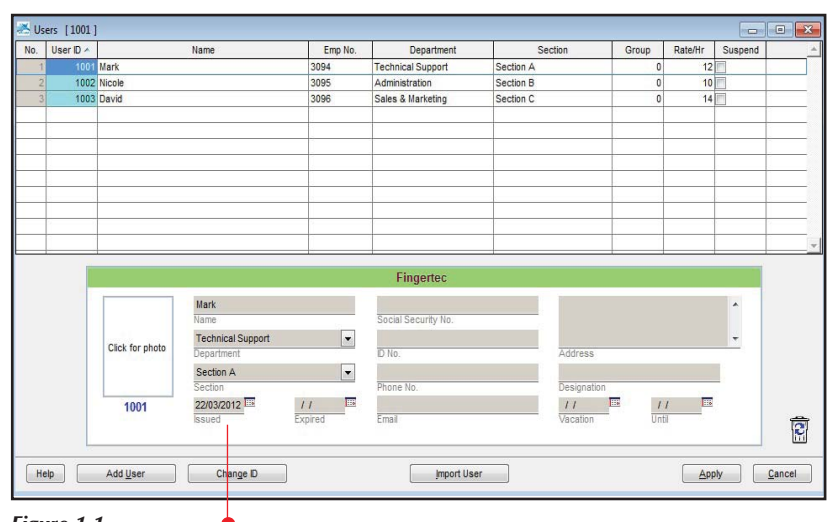

## Step 1*• Checking User records.*

*Figure 1.1*

Check the date here. For example, if you would like to retrieve the data until the date 1/2/2006, then you should input 1/2/2006 here.

After changing the date in the issued box, click on the Apply button to save the changes.

## 3 **RETRIEVING DELETED ATTENDANCE DATA**  FING@RTEC. **IN ATTENDANCE SHEET AND HISTORY**

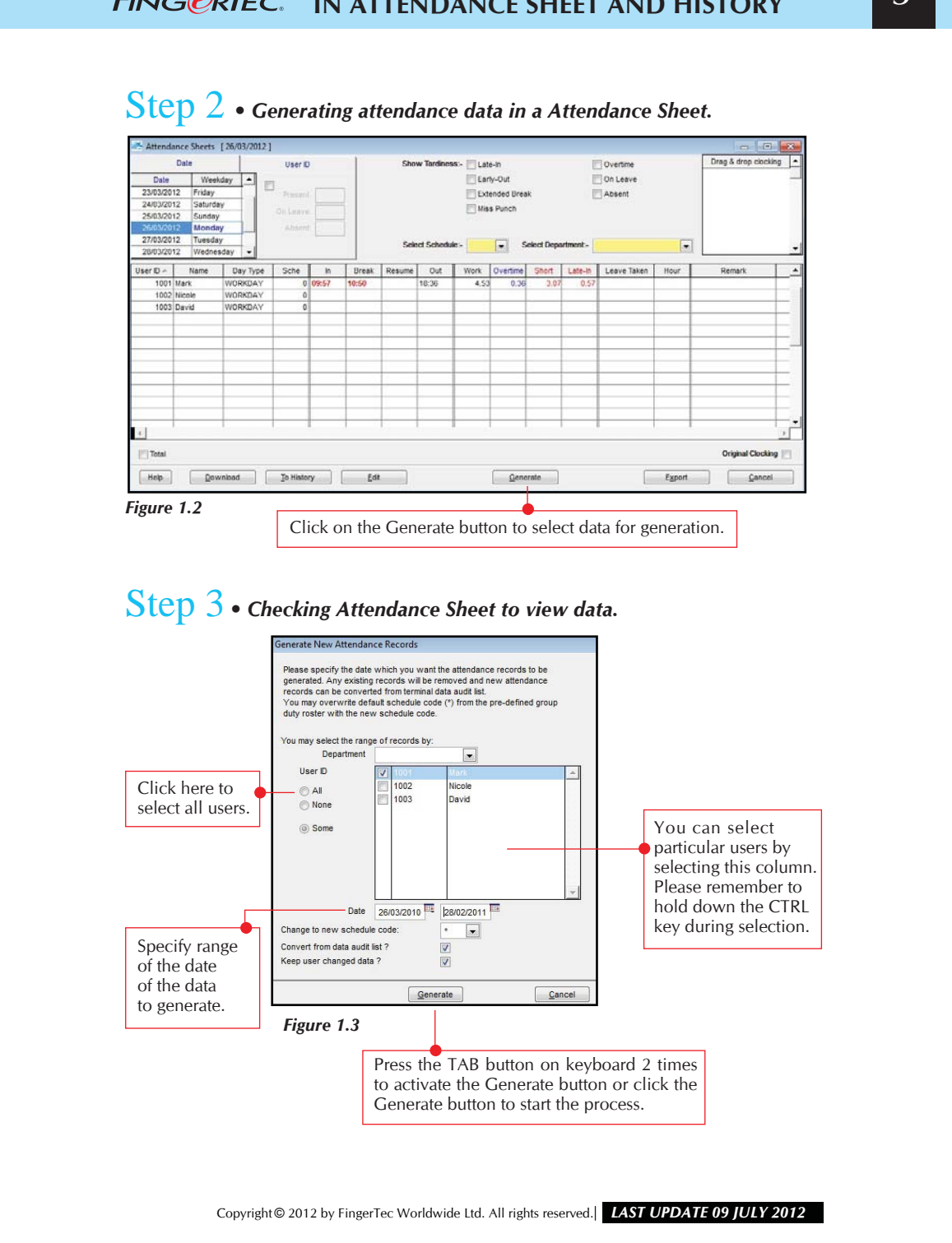